#### Utah State University [DigitalCommons@USU](https://digitalcommons.usu.edu/)

[Instructional resources](https://digitalcommons.usu.edu/eled_support_instructional)

[Integrating Elementary-Level Mathematics](https://digitalcommons.usu.edu/eled_support)  [Curricula with Expansively-Framed Computer](https://digitalcommons.usu.edu/eled_support)  [Science Instruction](https://digitalcommons.usu.edu/eled_support) 

9-2023

#### Cache Code Math Computer Lab Lesson Plans: Repeated Addition & Multiplication

Jody Clarke-Midura Utah State University, jody.clarke@usu.edu

Jessica Shumway Utah State University, jessica.shumway@usu.edu

Kimberly Beck kimberly.beck@usu.edu

Umar Shehzad Utah State University, umar.shehzad@usu.edu

Mimi Recker Utah State University, mimi.recker@usu.edu

Follow this and additional works at: [https://digitalcommons.usu.edu/eled\\_support\\_instructional](https://digitalcommons.usu.edu/eled_support_instructional?utm_source=digitalcommons.usu.edu%2Feled_support_instructional%2F10&utm_medium=PDF&utm_campaign=PDFCoverPages) 

**C**<sup> $\bullet$ </sup> Part of the [Education Commons](https://network.bepress.com/hgg/discipline/784?utm_source=digitalcommons.usu.edu%2Feled_support_instructional%2F10&utm_medium=PDF&utm_campaign=PDFCoverPages)

#### Recommended Citation

Clarke-Midura, Jody; Shumway, Jessica; Beck, Kimberly; Shehzad, Umar; and Recker, Mimi, "Cache Code Math Computer Lab Lesson Plans: Repeated Addition & Multiplication" (2023). Instructional resources. Paper 10.

[https://digitalcommons.usu.edu/eled\\_support\\_instructional/10](https://digitalcommons.usu.edu/eled_support_instructional/10?utm_source=digitalcommons.usu.edu%2Feled_support_instructional%2F10&utm_medium=PDF&utm_campaign=PDFCoverPages)

This Curriculum is brought to you for free and open access by the Integrating Elementary-Level Mathematics Curricula with Expansively-Framed Computer Science Instruction at DigitalCommons@USU. It has been accepted for inclusion in Instructional resources by an authorized administrator of DigitalCommons@USU. For more information, please contact [digitalcommons@usu.edu.](mailto:digitalcommons@usu.edu)

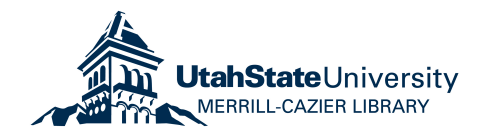

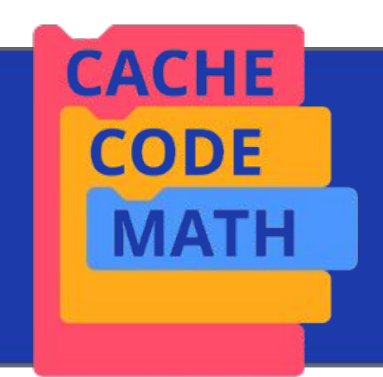

# Repeated Addition & Multiplication

Fall 2023

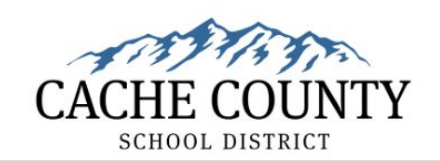

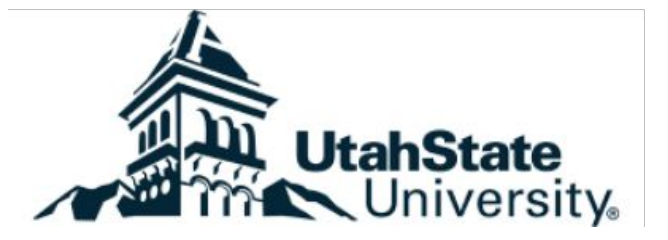

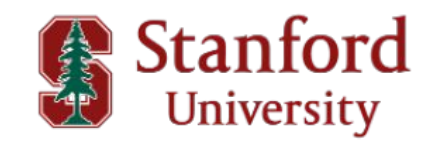

1

### Math Vocabulary

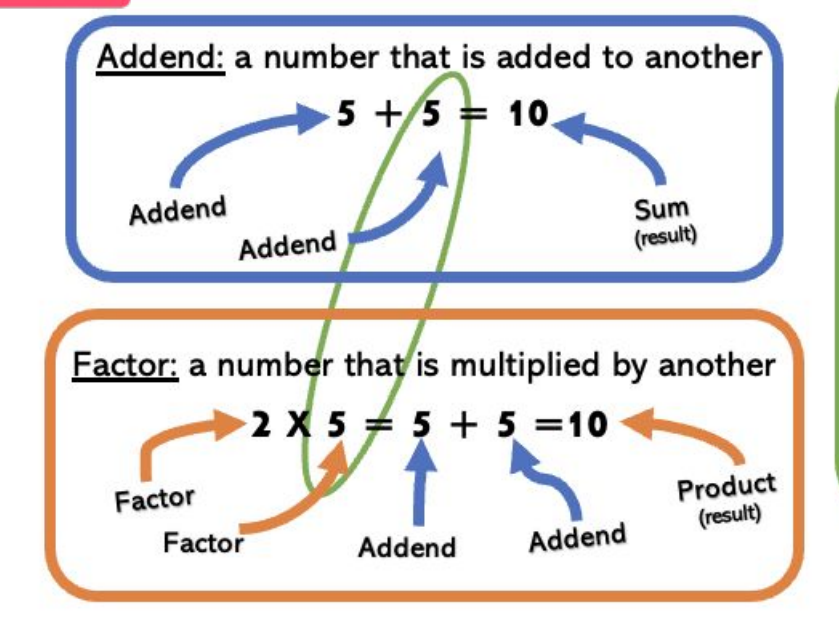

**CACHE** 

**CODE** 

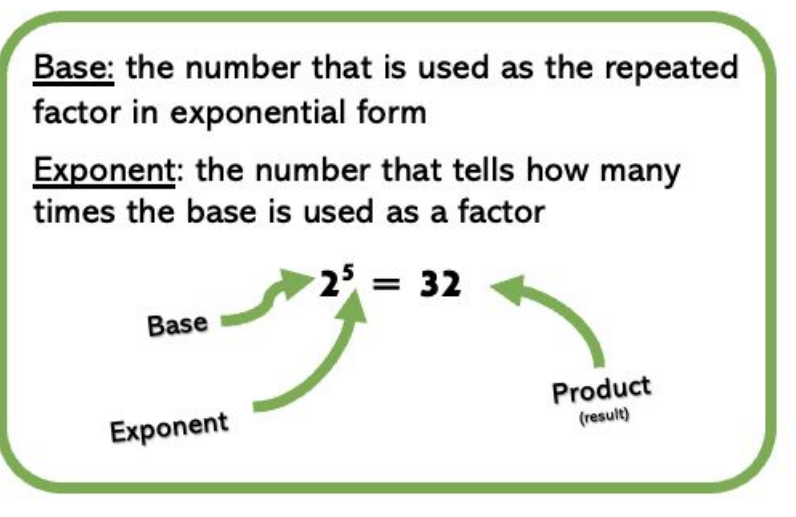

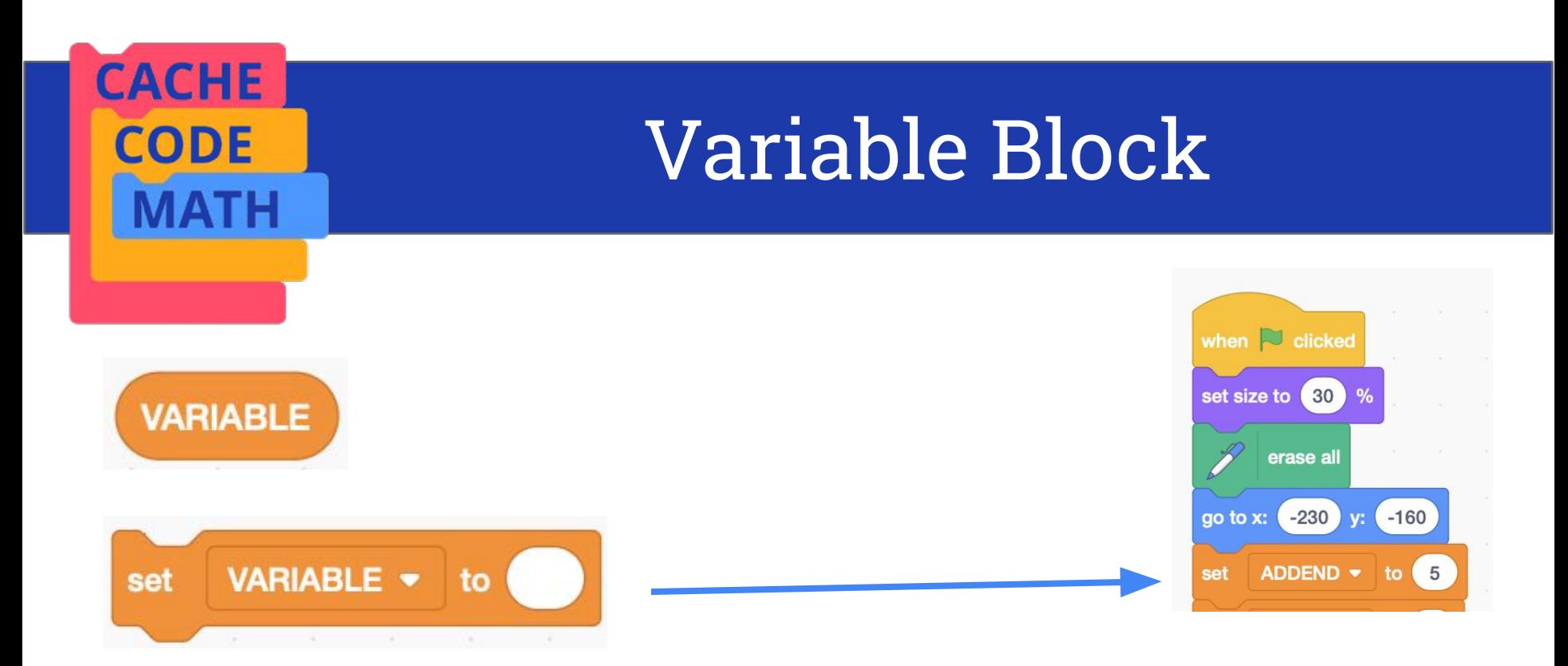

Sets the specified variable to the

amount entered *In this code, what is the value of the variable, ADDEND?*

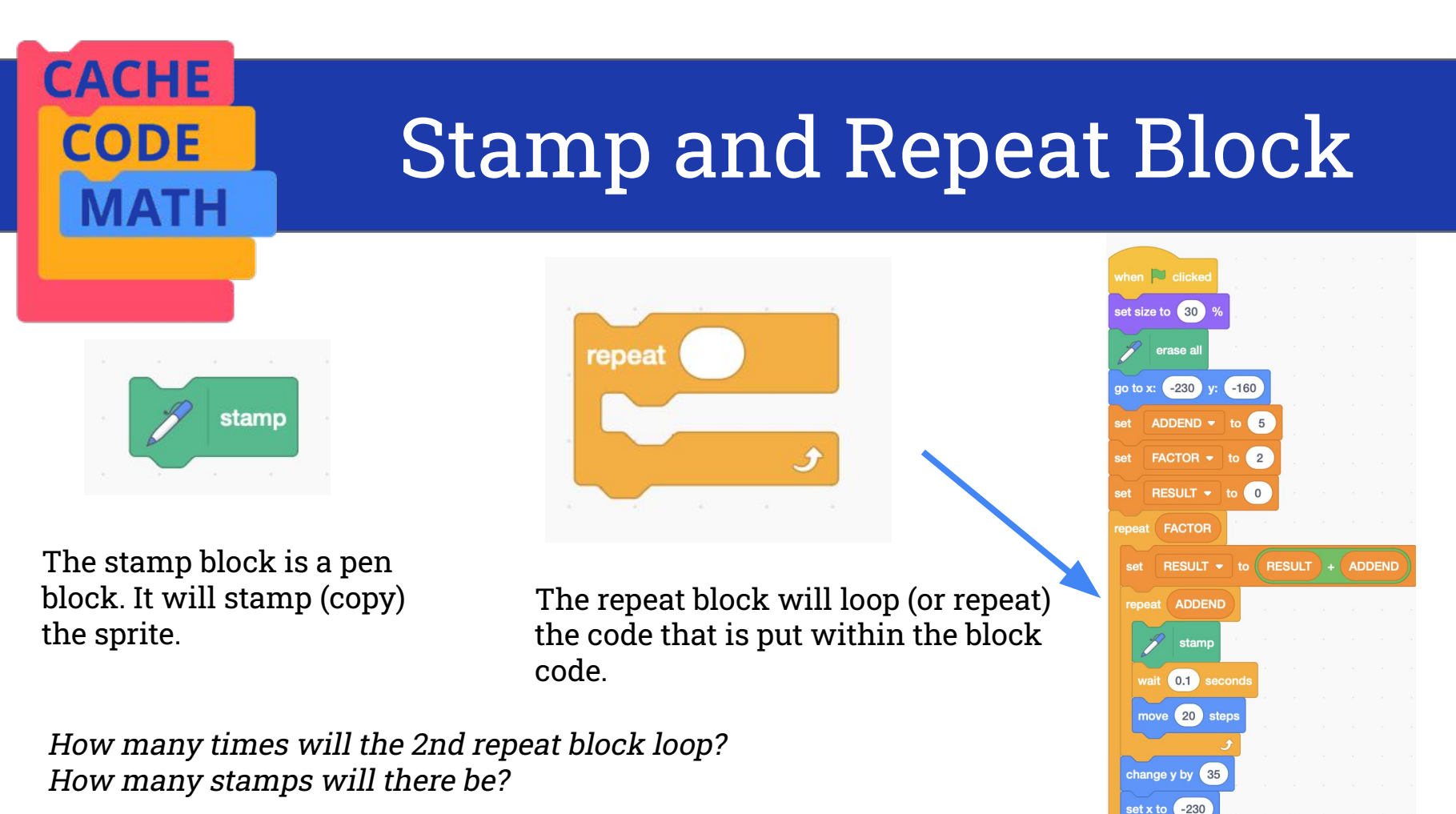

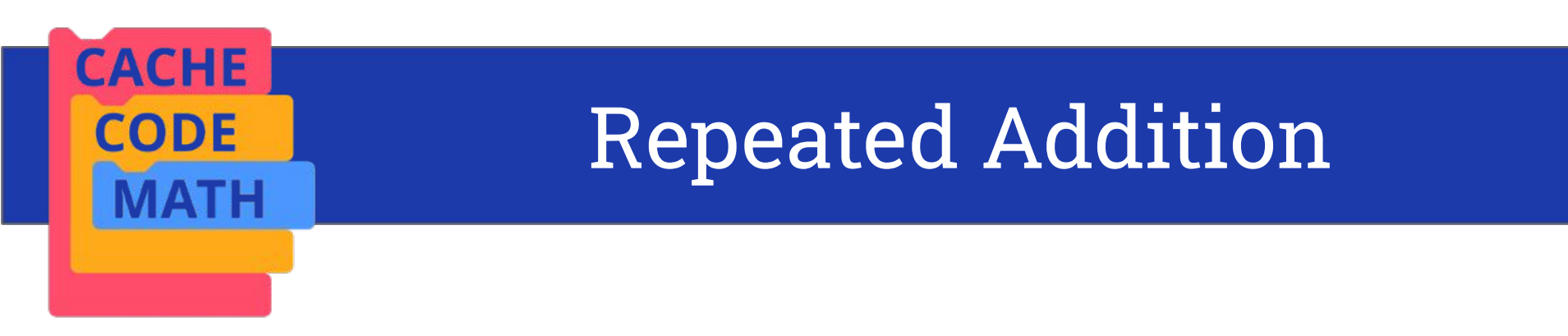

#### **Repeated addition**

of addends can be represented by a **multiplication** equation:

- **5 + 5 = 10**
- **5 x 2 = 10**

### Read & Predict

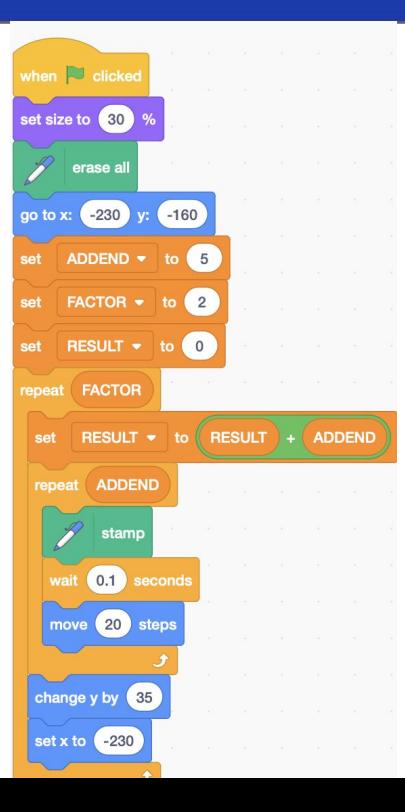

**CACHE** 

**CODE** 

What do you think this code will do?

What will be the final value of the variable RESULT?

### Watch the Code

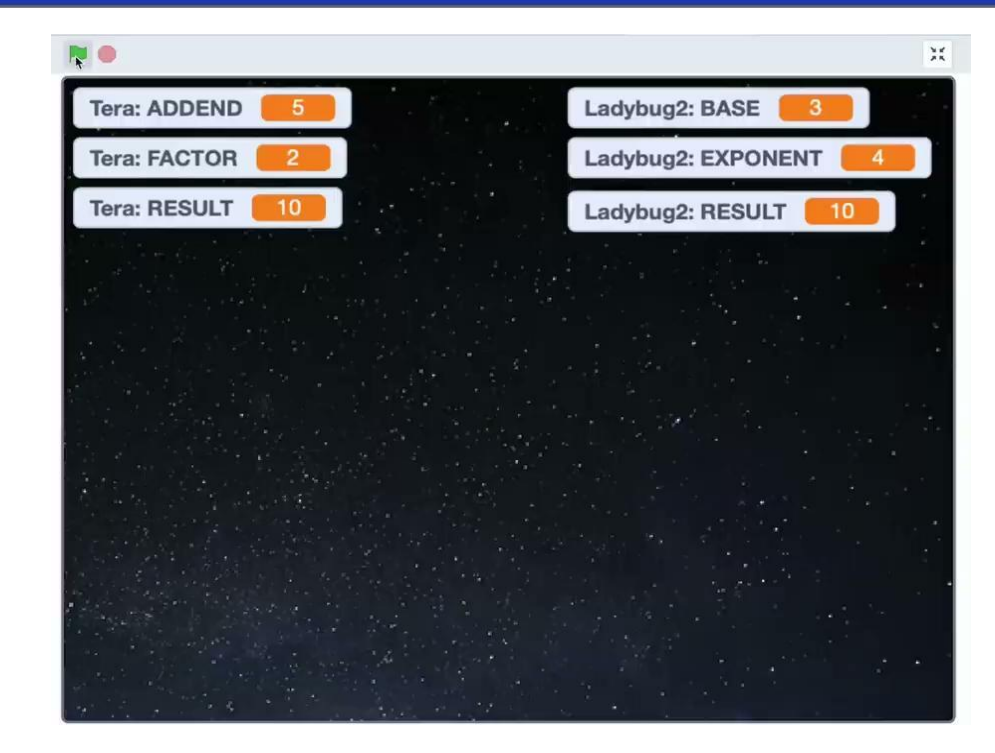

**CACHE** 

**CODE** 

**ATH** 

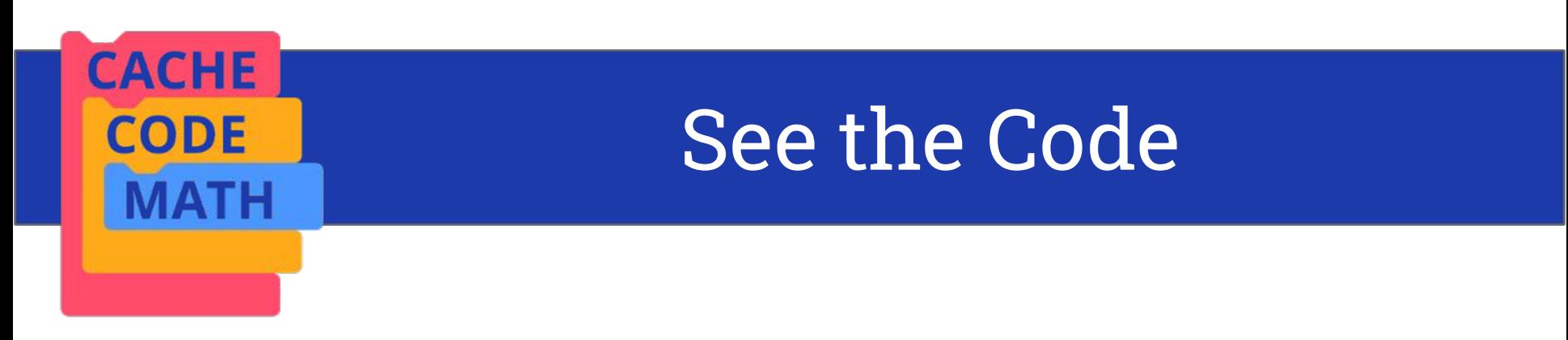

#### Go the the following URL & click "See Inside"

### <https://scratch.mit.edu/projects/873533865>

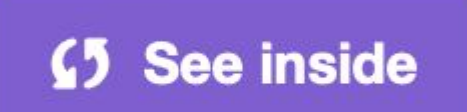

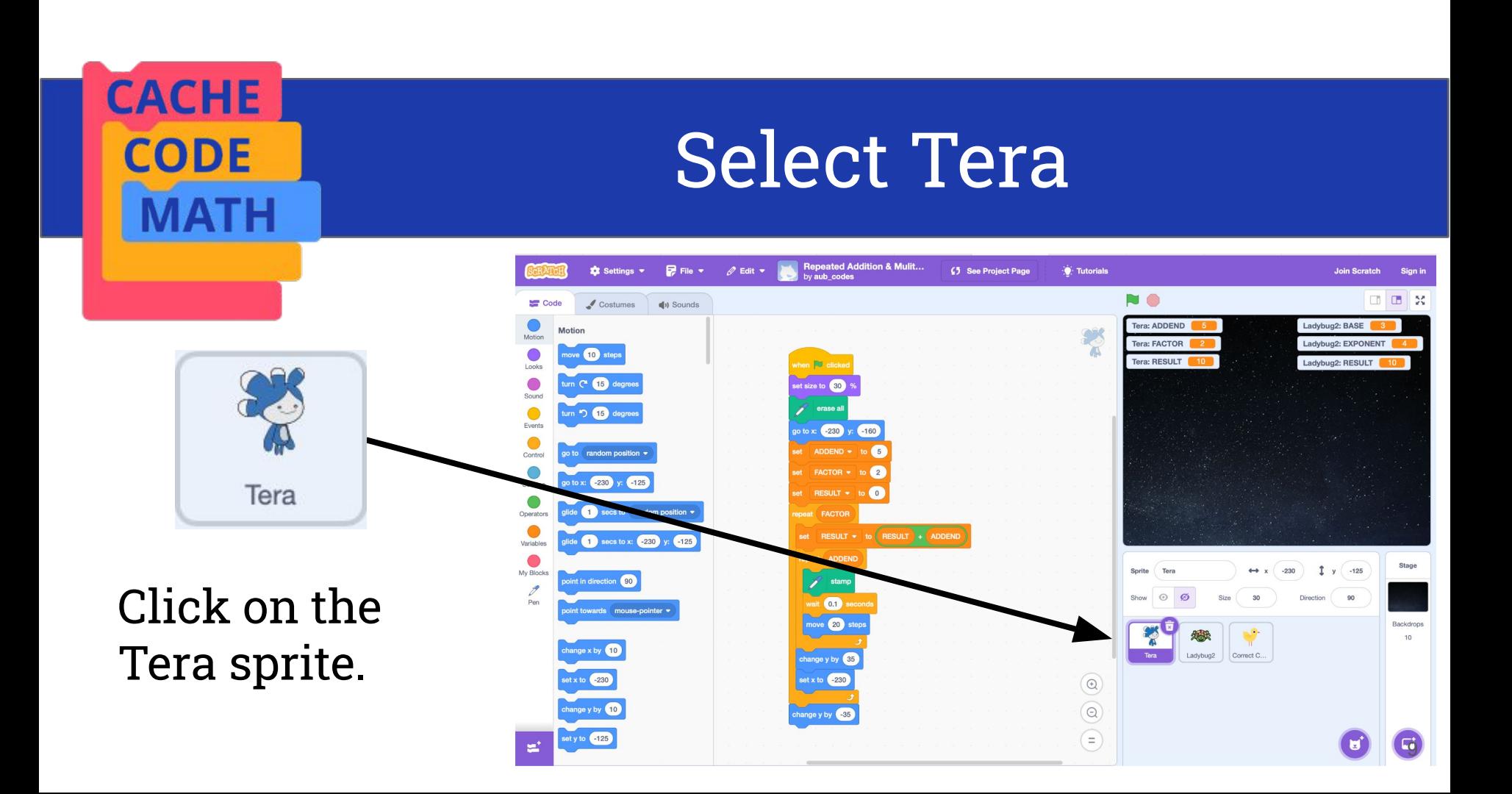

### Run the Code

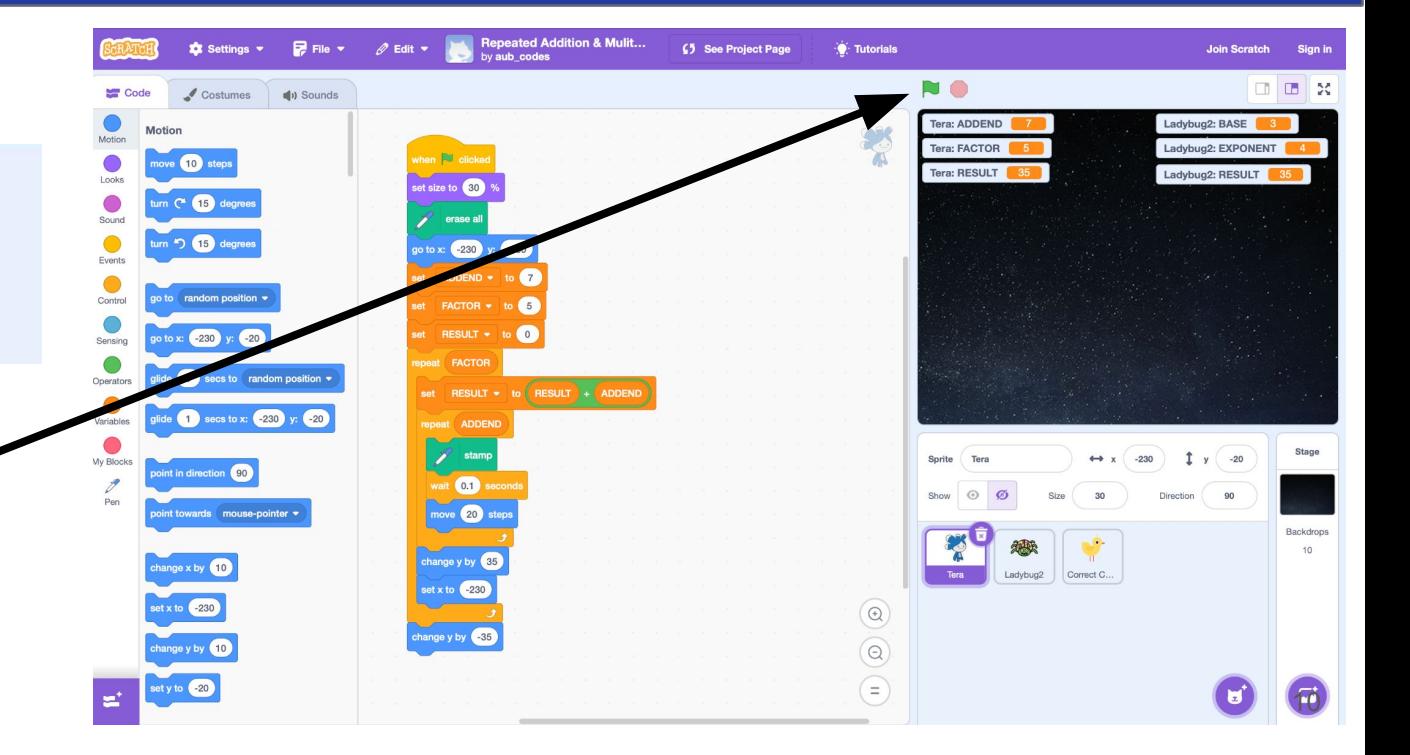

Click the green flag to run the code!

**CACHE** 

**CODE** 

**ATH** 

## Understand the Code

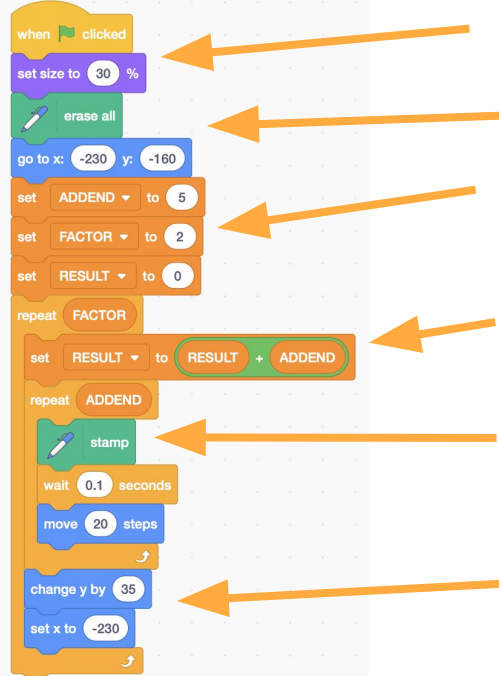

**CACHE** 

**CODE** 

The sprite's size is set to 30% of its original size. It needs to be small because we are going to "repeat" many of them.

Tera (sprite) goes to the bottom left corner of the screen.

The rows of Tera are repeated FACTOR # of times (2) and the total is stored in the RESULT variable.

 The answer is calculated by adding ADDEND to previous value of the RESULT variable.

An image of the sprite is "stamped" (copied) ADDEND # of times.

Tera moves up to the start of a new row.

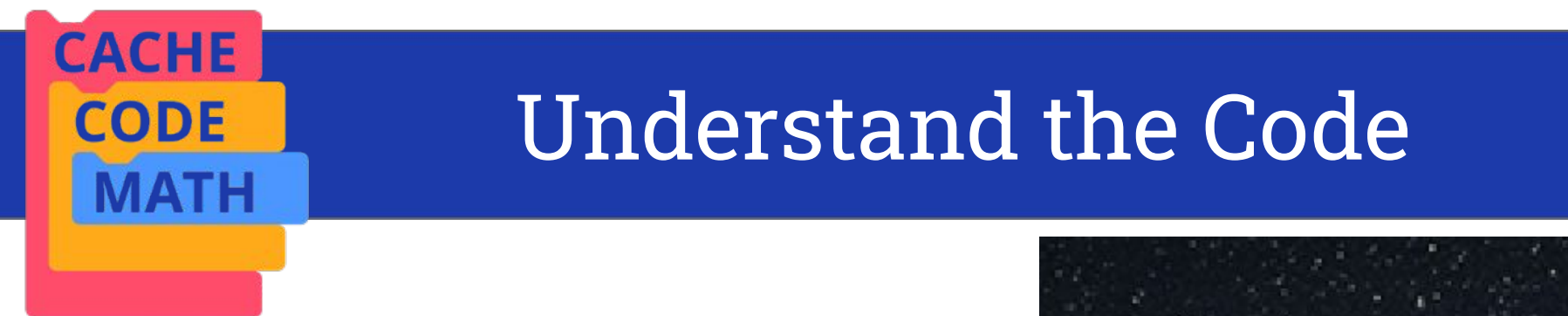

Tera moves to a new row after leaving 5 "stamps" (copies) of itself underneath.

In one row, Tera is stamped **ADDEND**  times (variable ADDEND is set to 5). In math this would be represented as: 1+1+1+1+1

5 Teras are displayed in that row.

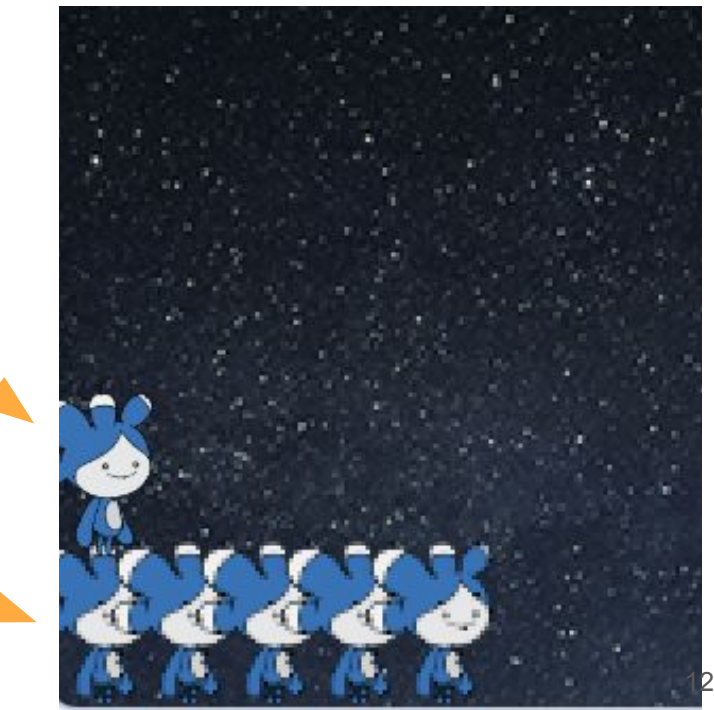

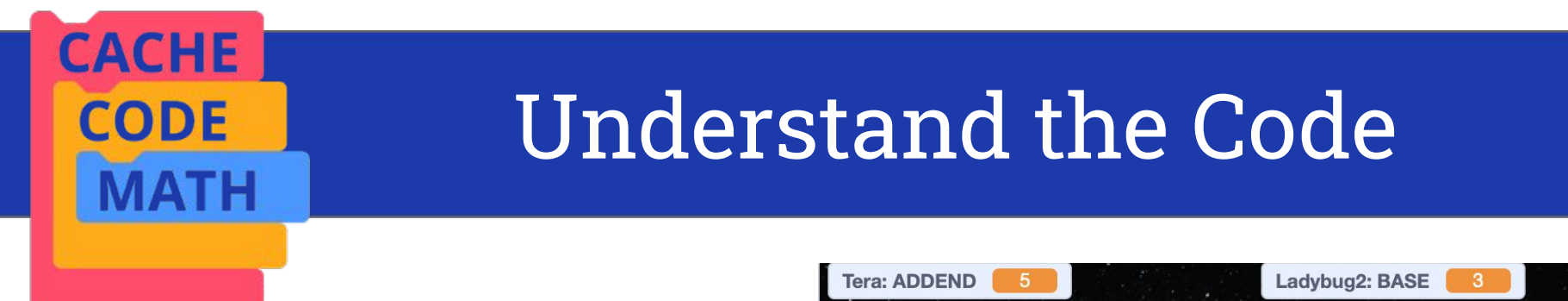

The rows of Tera are repeated **FACTOR** number of times (FACTOR is set to 2).

Total is stored in the **RESULT**  variable (10).

 $5 \times 2 = 10$ 

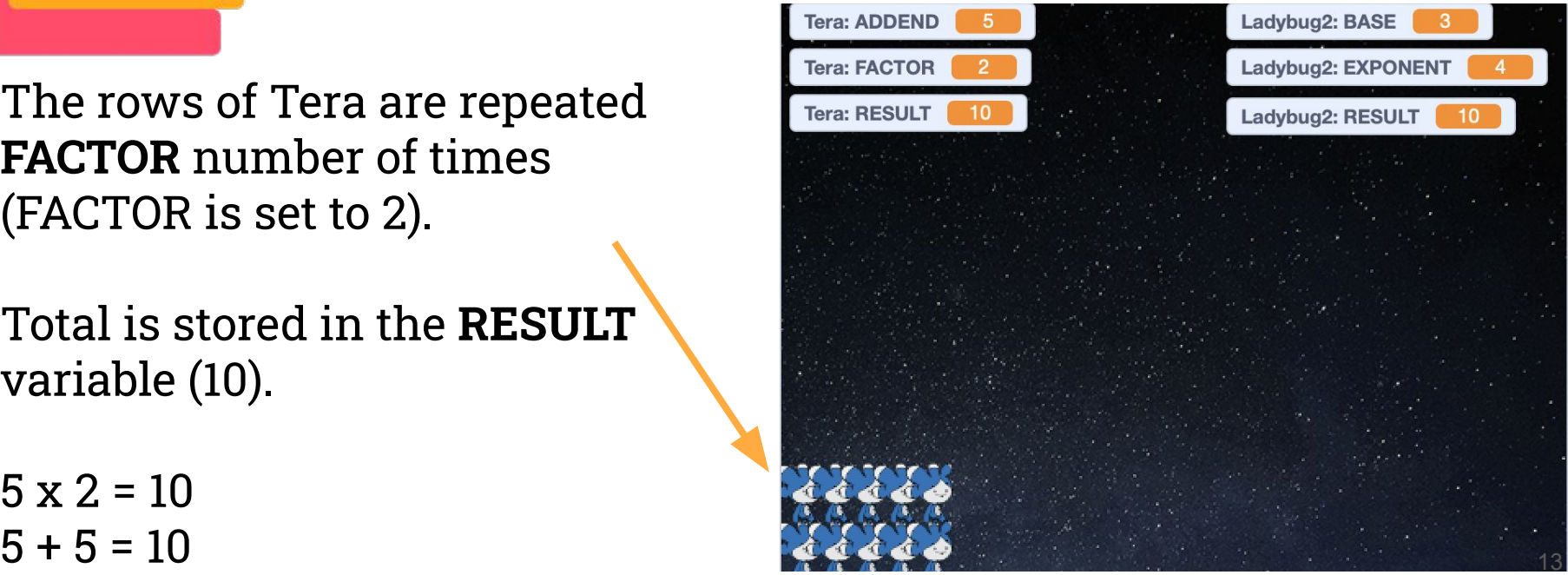

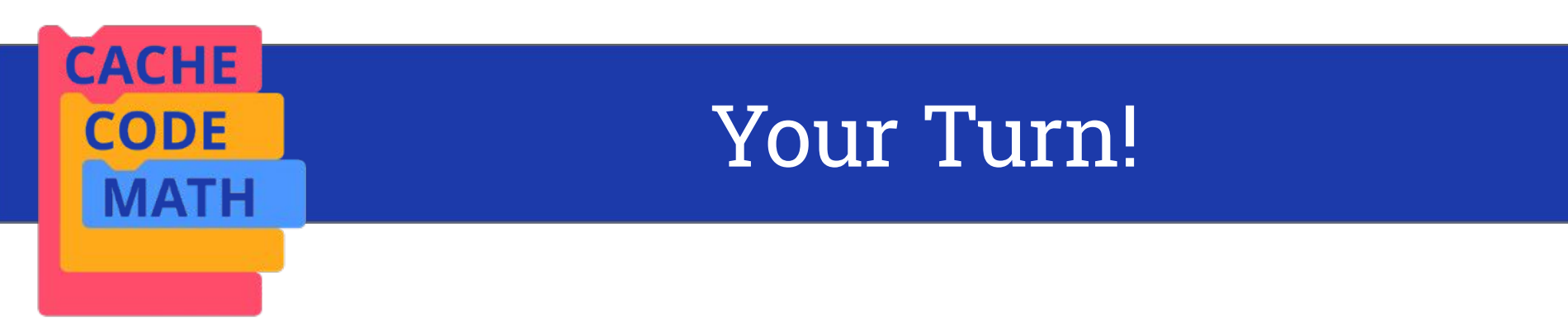

### Change Tera's code to model  $3 \times 4 = 12$  $3+3+3+3 = 12$

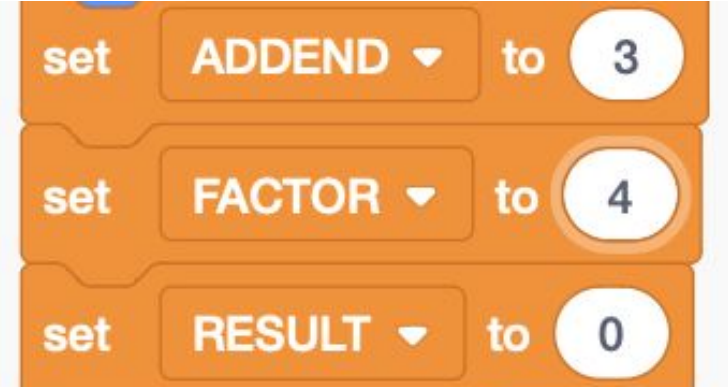

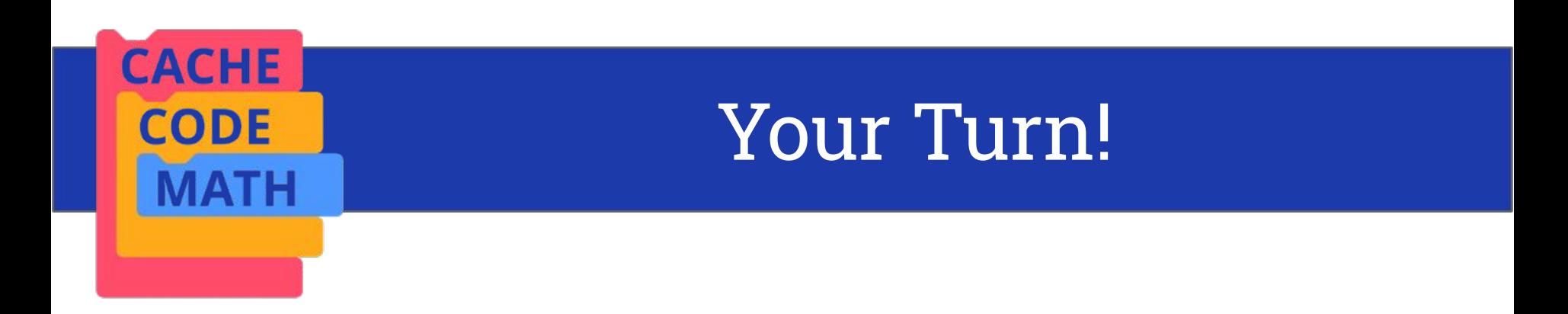

### Change the code to model a multiplication problem of your choice!

Share with your neighbor.

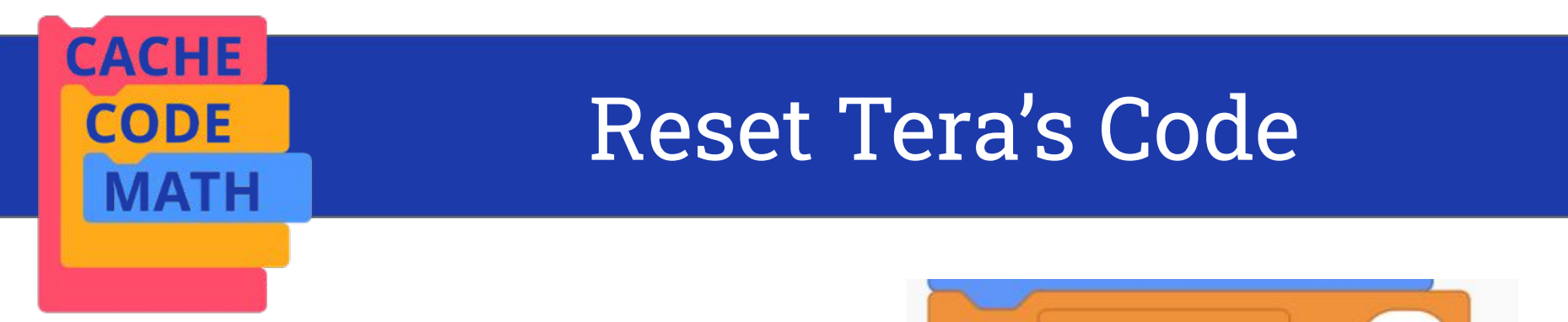

Click Tera and reset the variables in your Tera code.

Set ADDEND To 5. Set FACTOR to 2. Set RESULT to 0.

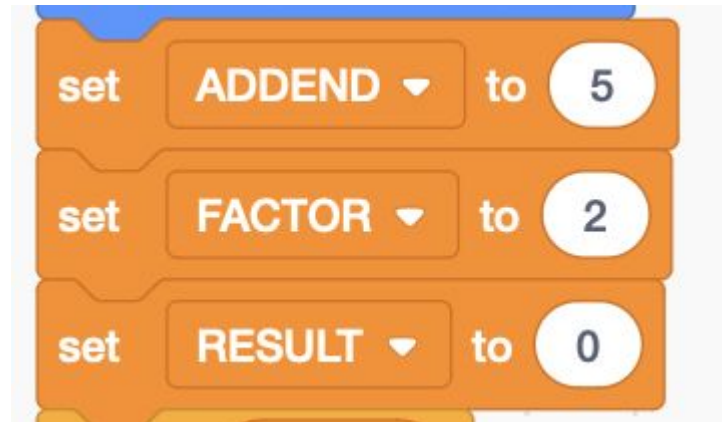

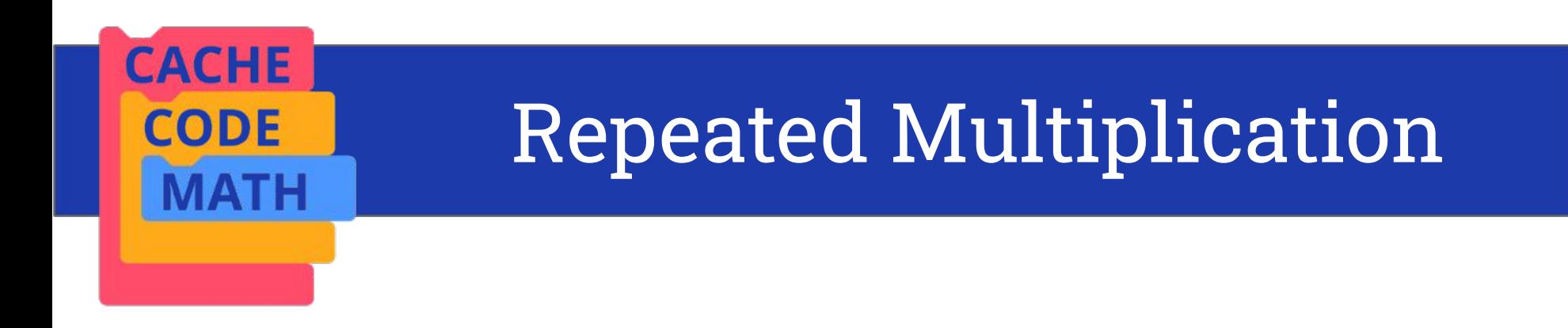

#### **Repeated multiplication** of factors can be efficiently represented by **exponent** notation.

$$
25 = 32
$$
  
2 x 2 x 2 x 2 x 2 = 32

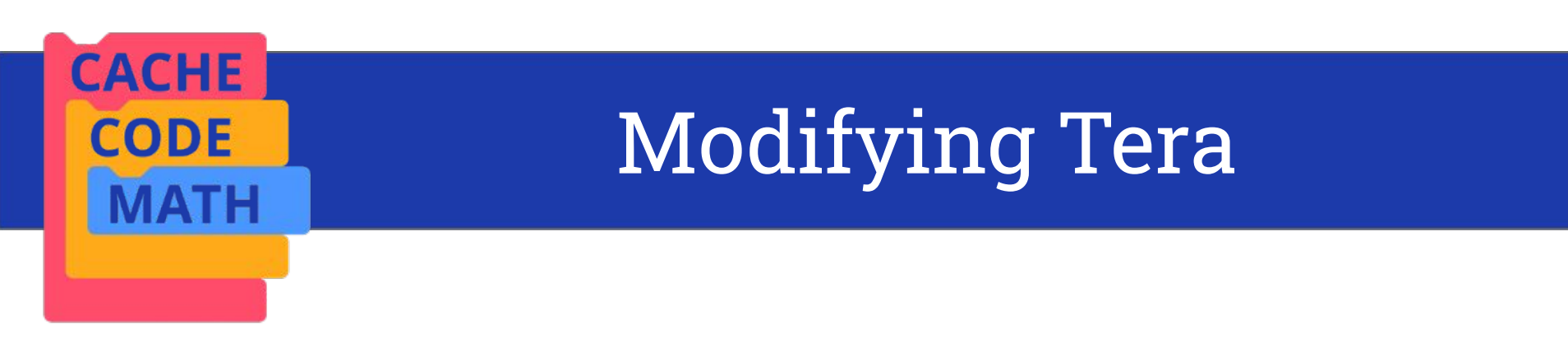

### We will modify the repeated addition code to program repeated multiplication.

2 5  $2 \times 2 \times 2 \times 2 \times 2 = 32$ 

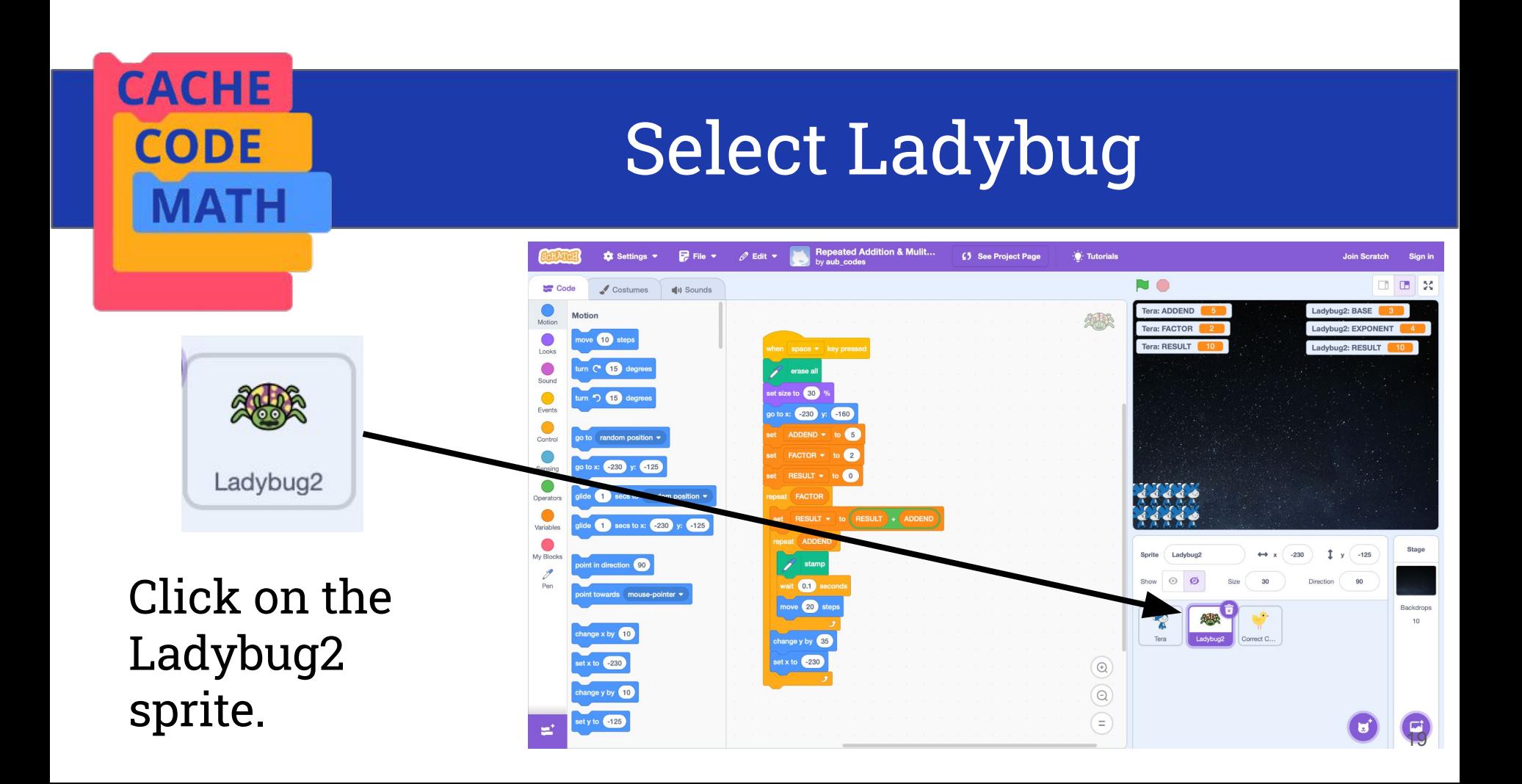

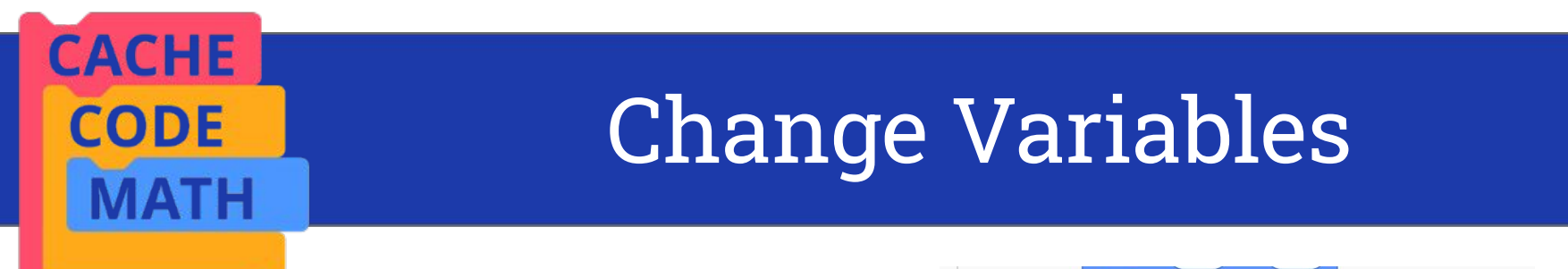

#### Change ADDEND to **BASE** and set value to **2.**

Change FACTOR to **EXPONENT** and set value to **5.**

#### Set **RESULT** value to **1.**

 $Chicks$  sprite has the correct code for exponents  $200$ 

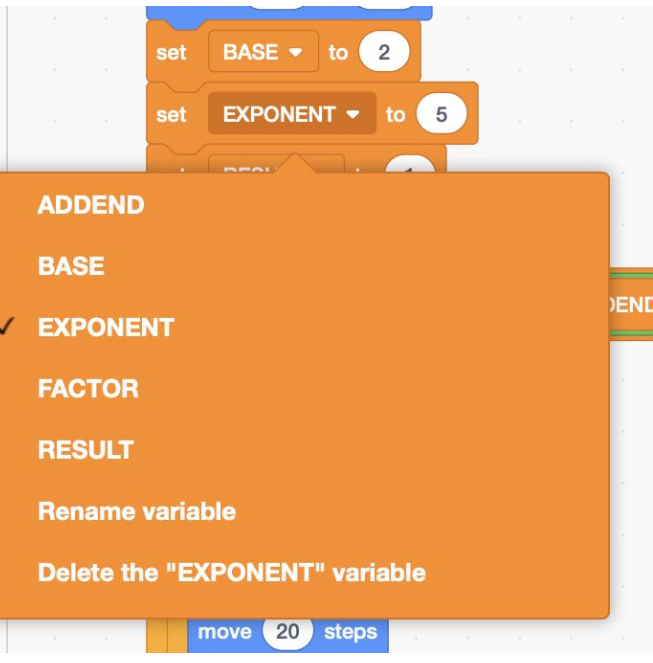

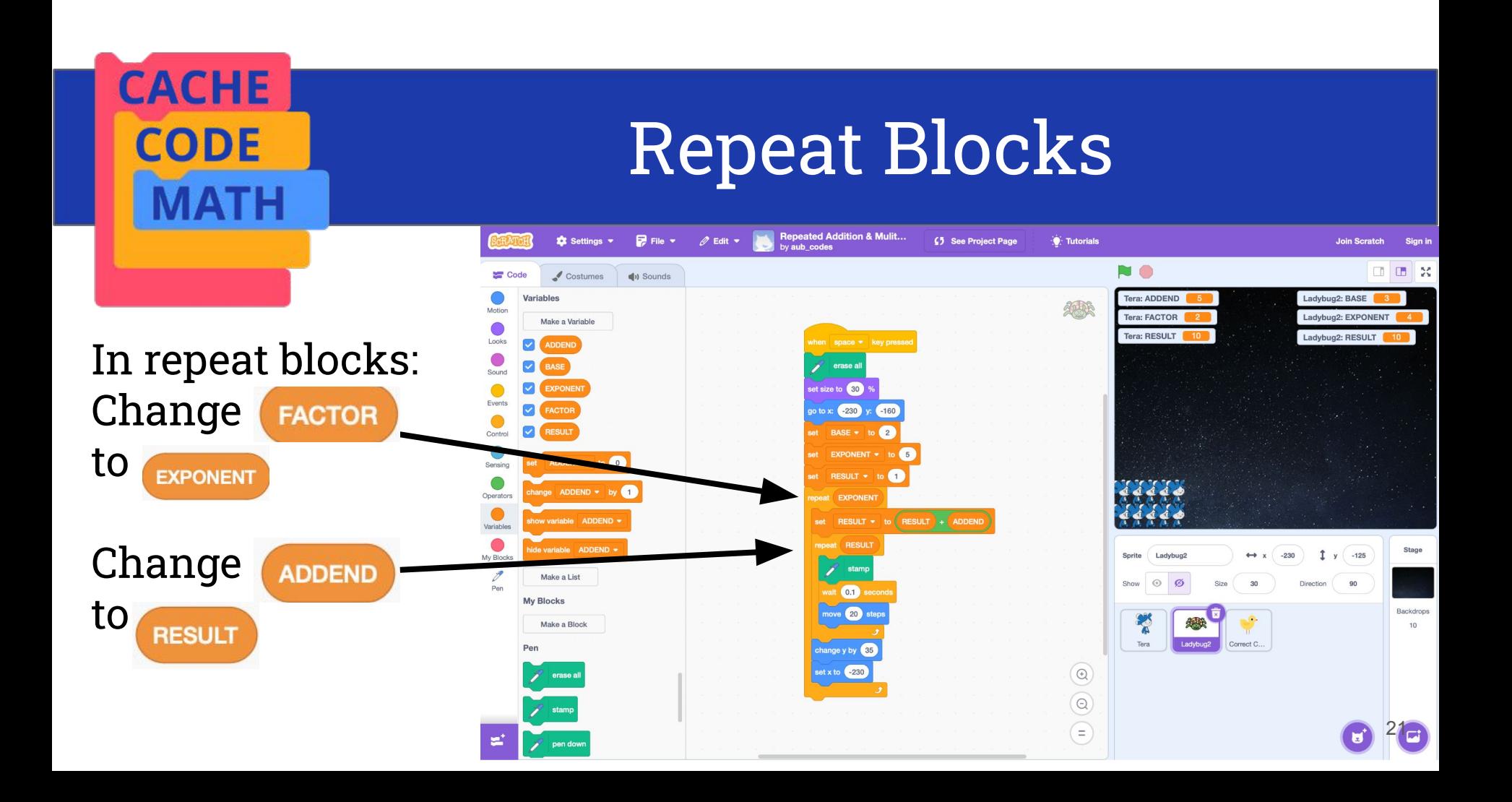

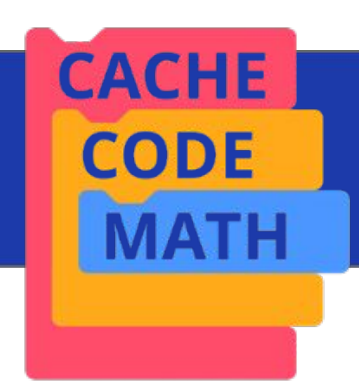

### Operator Block

Remove addition operator block and replace with **multiplication** operator block

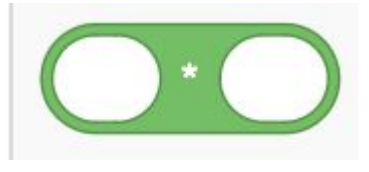

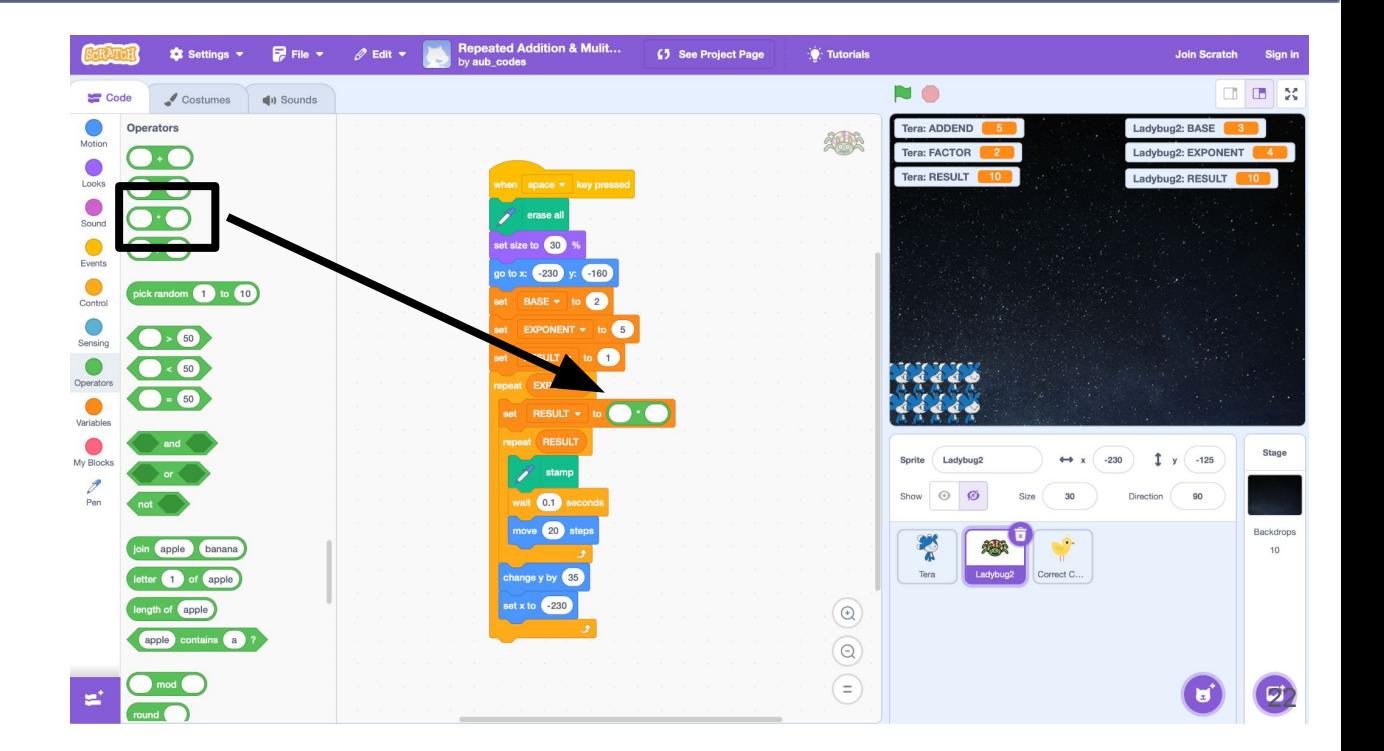

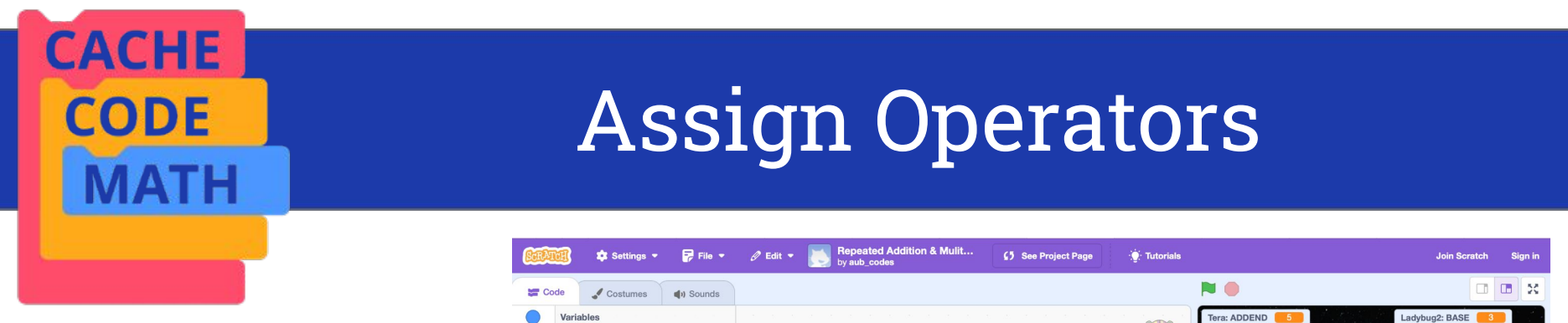

Add the RESULT and BASE variables to the multiplication operator

RESULT **v RESULT BASE** set to

Chicks sprite has the correct code for exponents

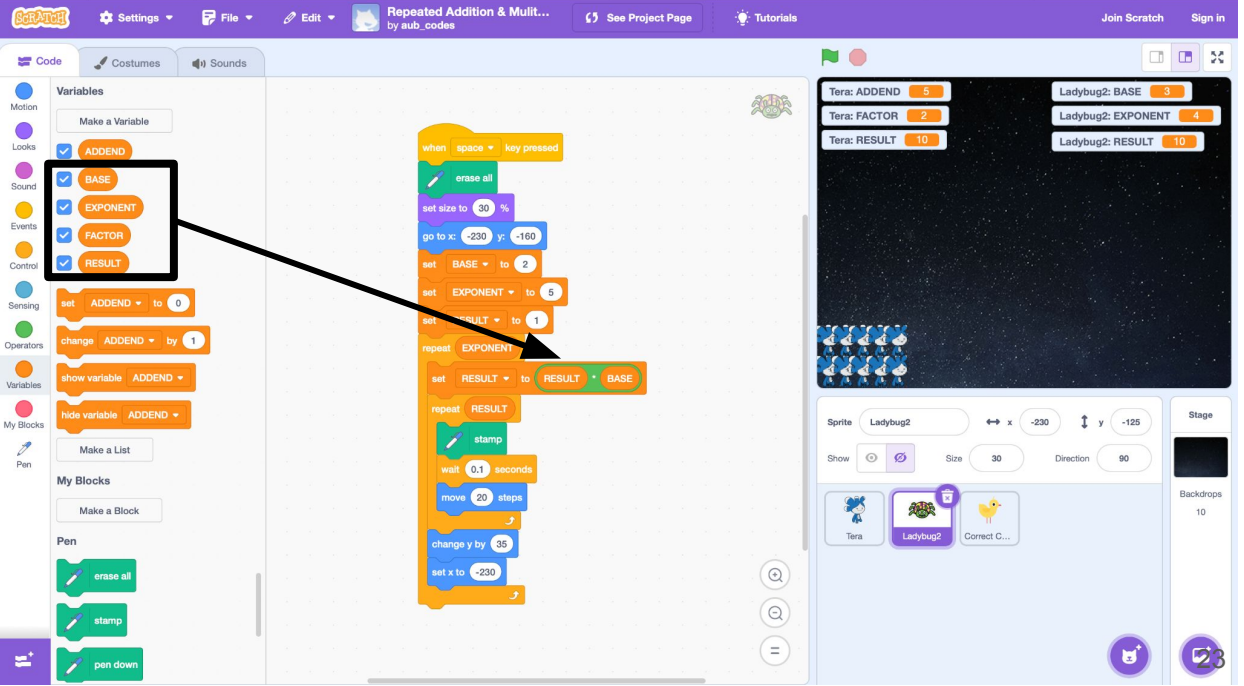

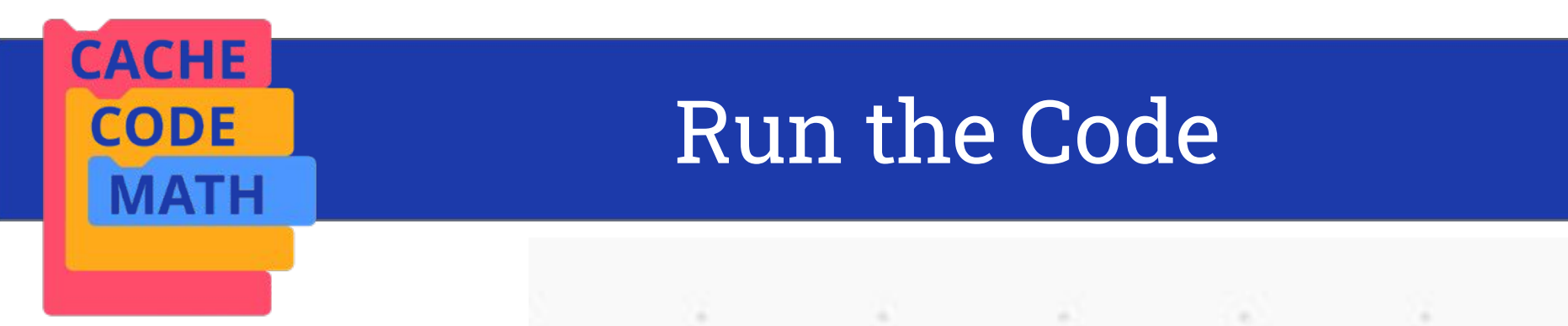

Press **spacebar** to run the code!

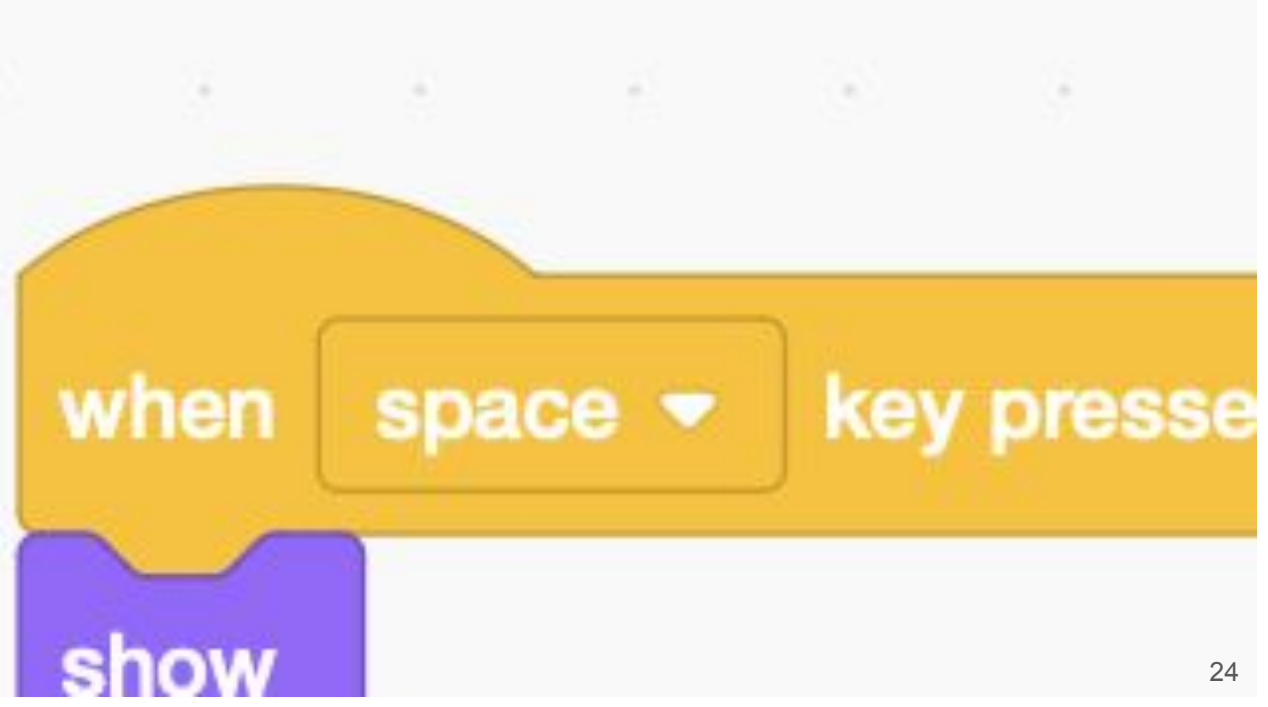

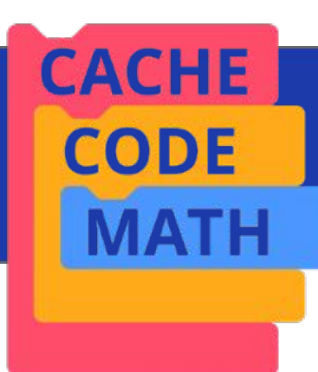

Uh Oh!

The ladybugs duplicate to a number where they start to duplicate outside the screen area

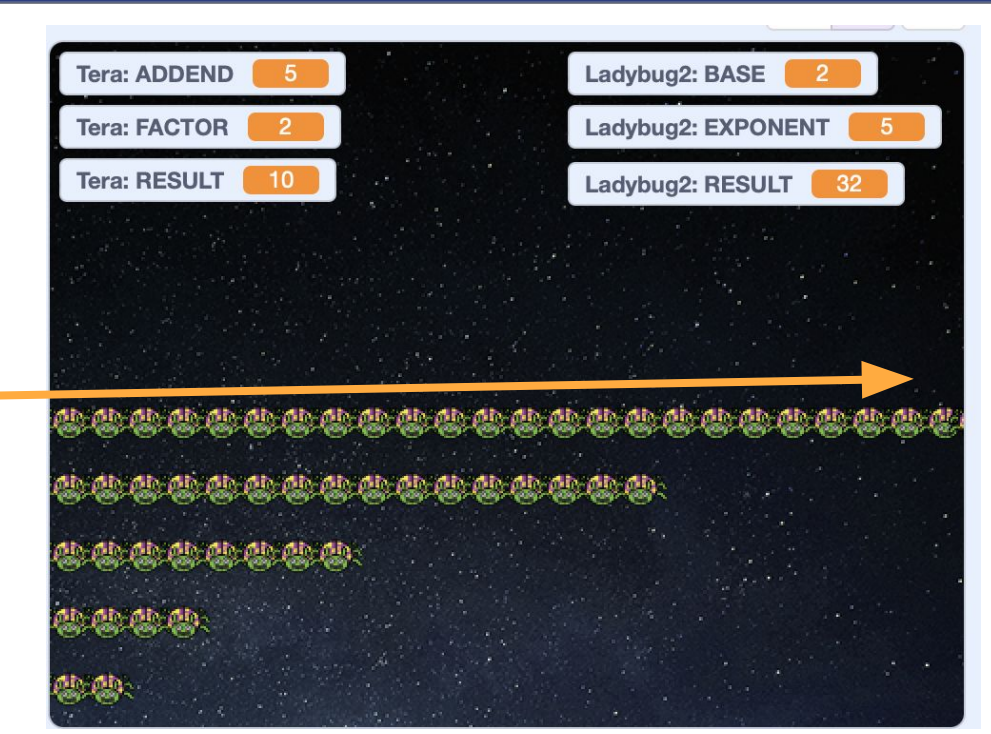

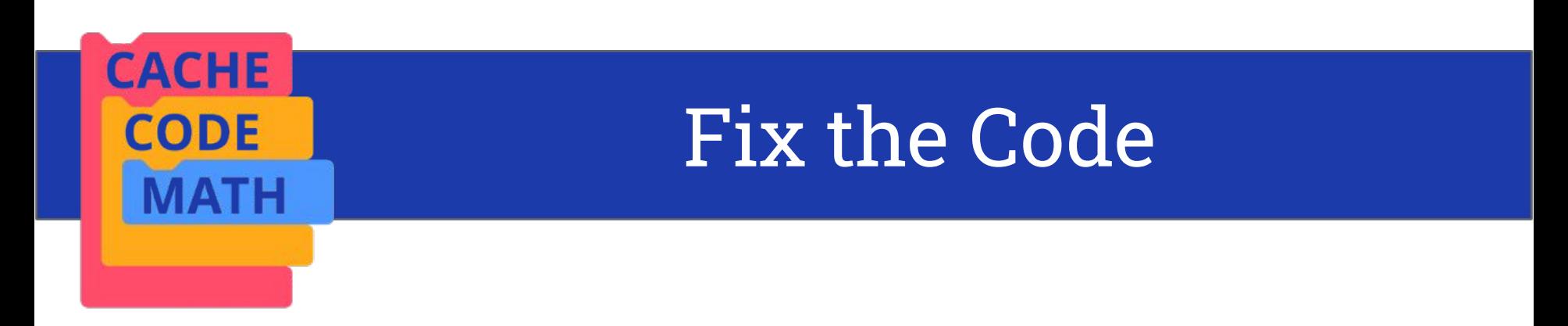

We can use an "**if, then**" control block and a sensing block to help the duplicating ladybugs stay within the screen.

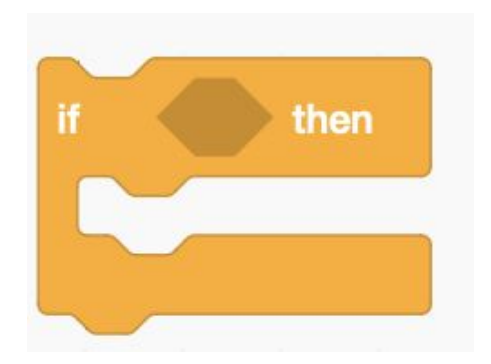

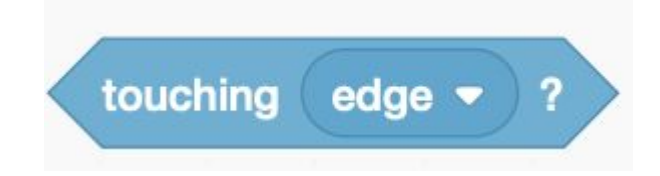

### Control Block

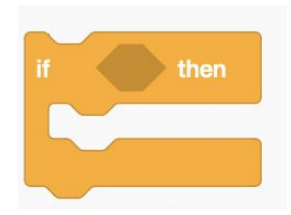

**CACHE** 

**CODE** 

Add **"If, then"** control block in the repeat RESULT block **under** move block.

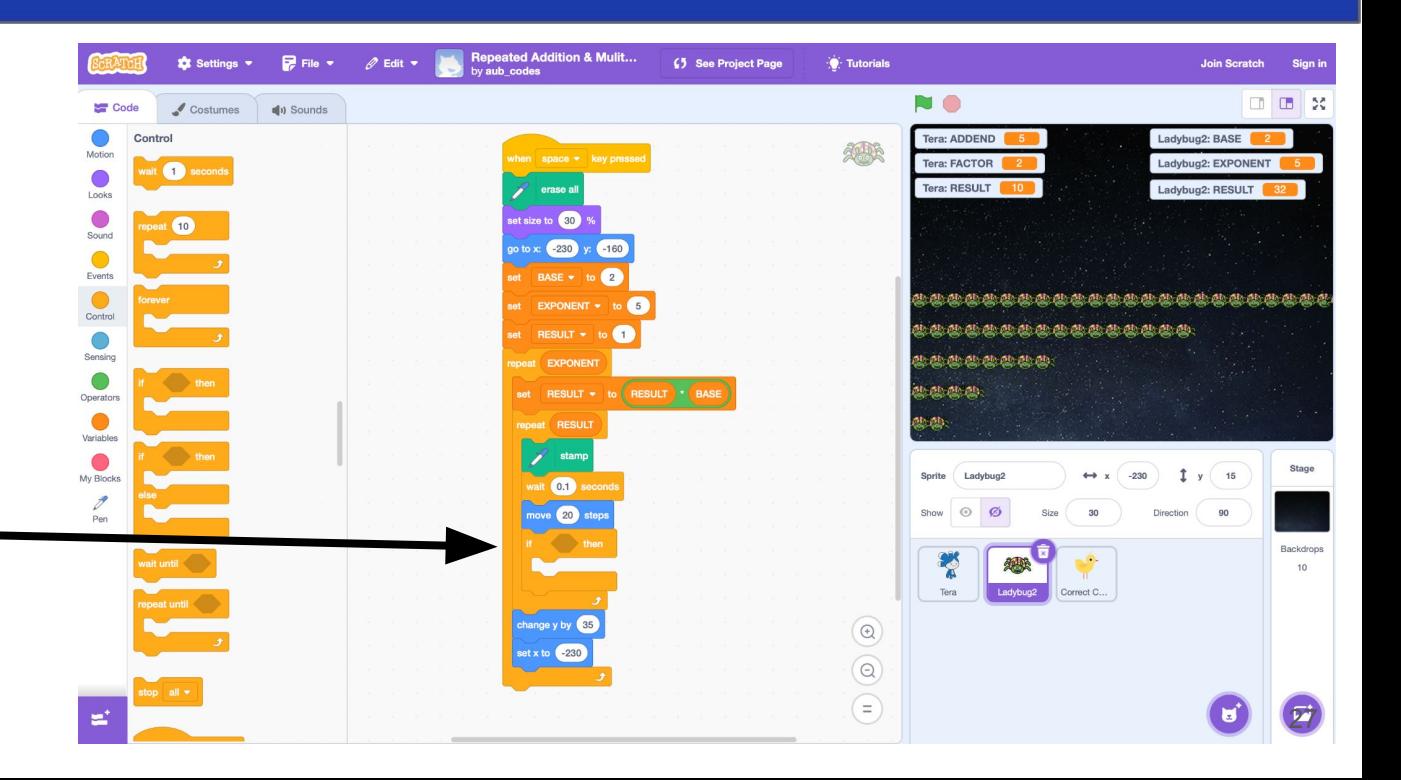

# Sensing Block

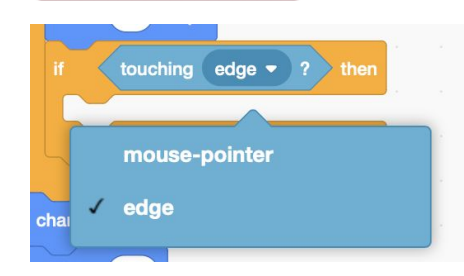

**ATH** 

**CACHE** 

**CODE** 

Add touching block to the **"if, then"** control block and set

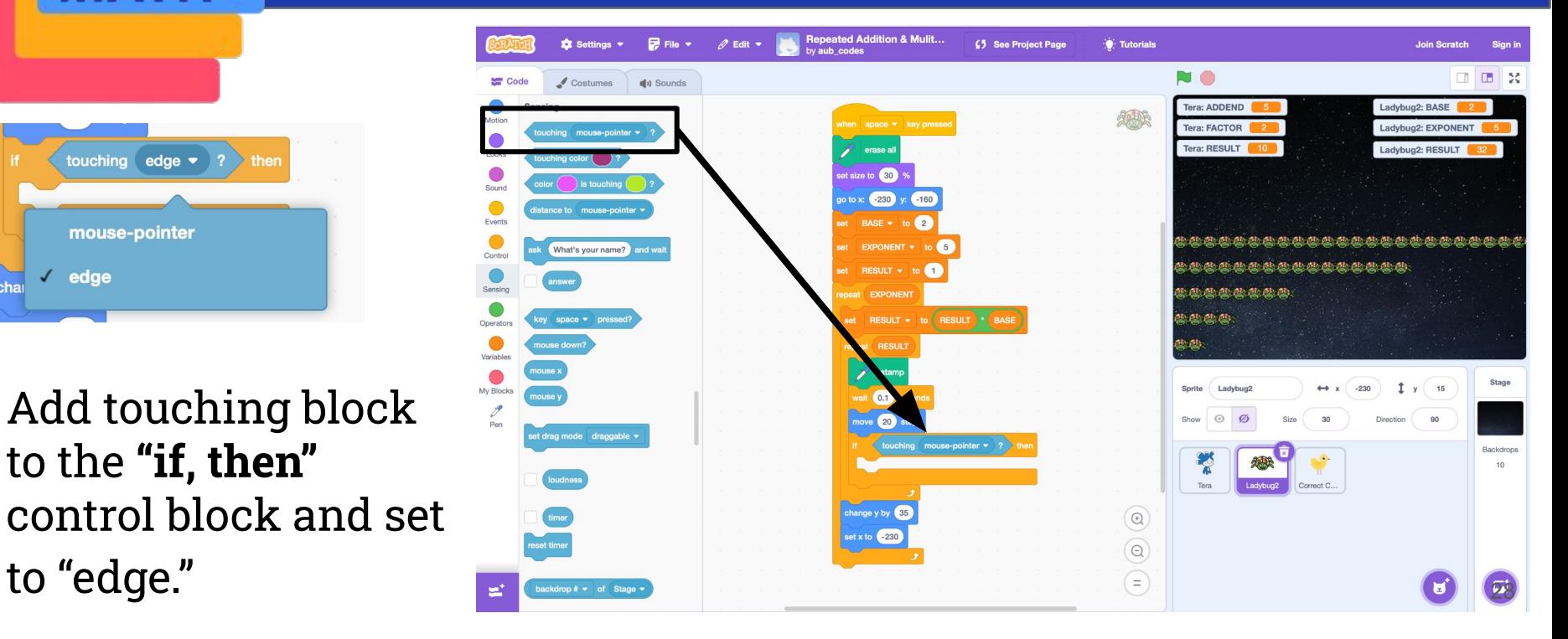

### Motion Block

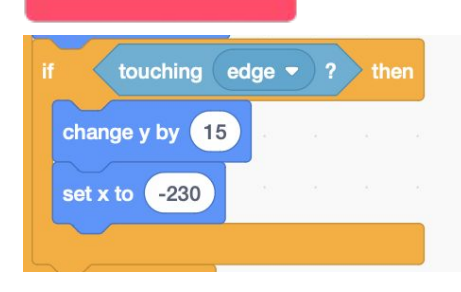

**ATH** 

**CACHE** 

**CODE** 

Add "**change y by"** motion block; set to 15. Add "**set x to**" motion

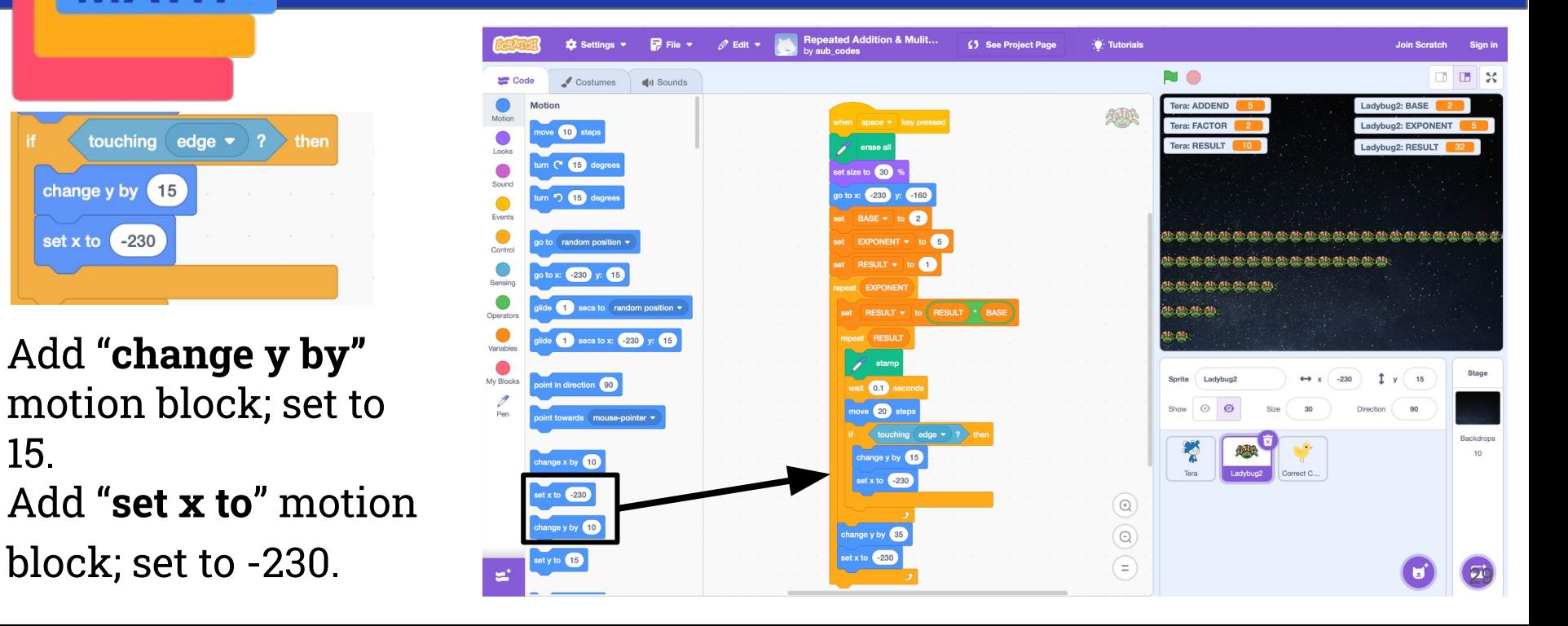

Understand the Code

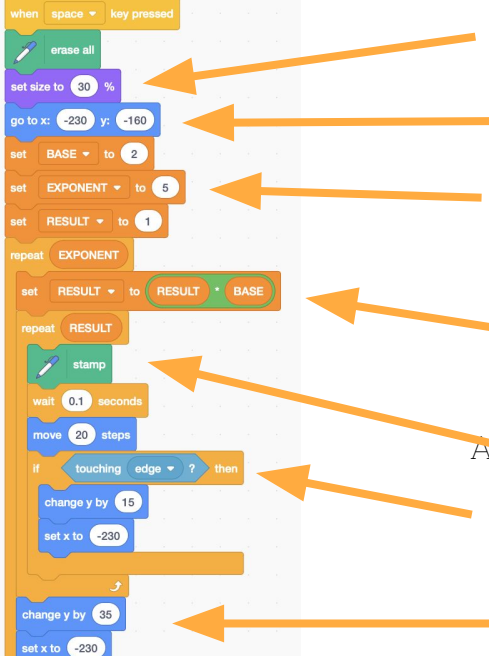

**CACHE** 

**CODE** 

The sprite's size is set to 30% of its original size. It needs to be small because we are going to "repeat" many of them.

Ladybug (sprite) goes to the bottom left corner of the screen.

The rows of Ladybug are repeated EXPONENT number of times (5) and the total is stored in the RESULT variable.

 The answer is calculated by multiplying BASE by previous value of the RESULT variable.

An image of the sprite is "stamped" (copied) RESULT number of times.

Ladybug does not move off the stage and instead starts a new row.

Ladybug moves up to the start of a new row.

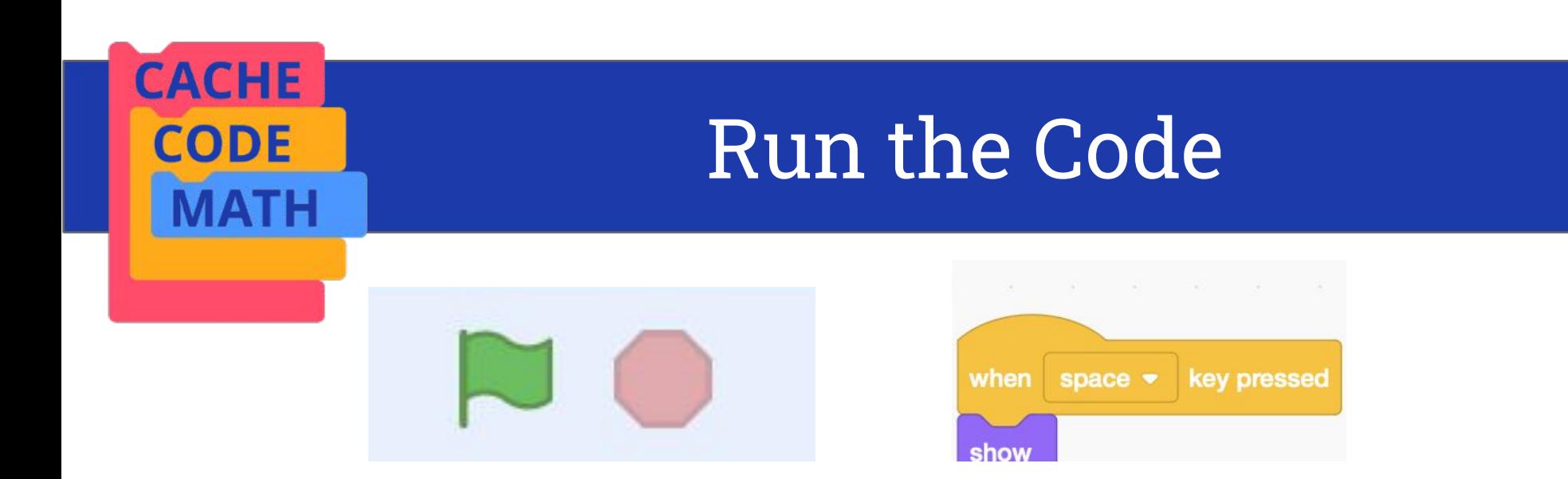

Click the green flag to run Tera. Press the spacebar to run LadyBug2.

What differences do you notice?

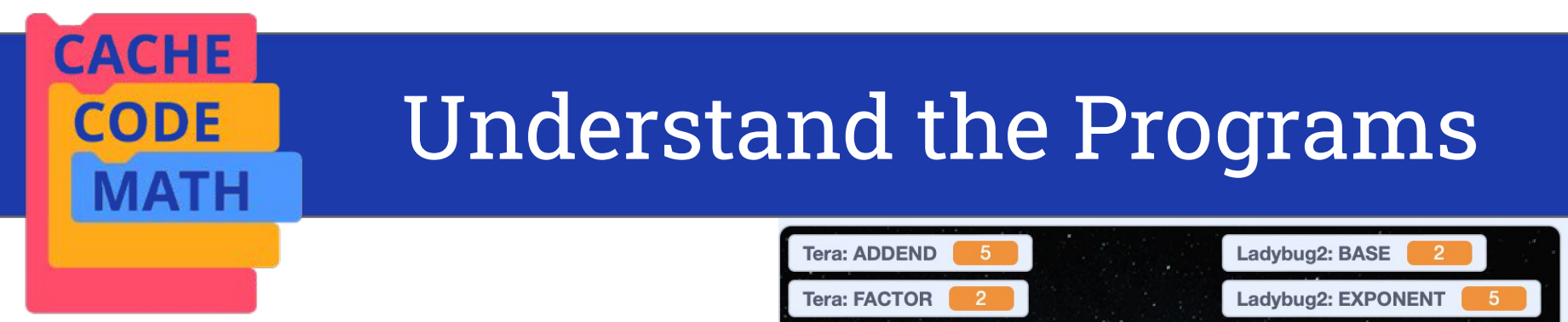

There are  $2^5$  ladybugs.

We get this answer by **repeated multiplication** of BASE and RESULT, EXPONENT number of times.

In a math equation, this is:  $2x2x2x2=32$ 

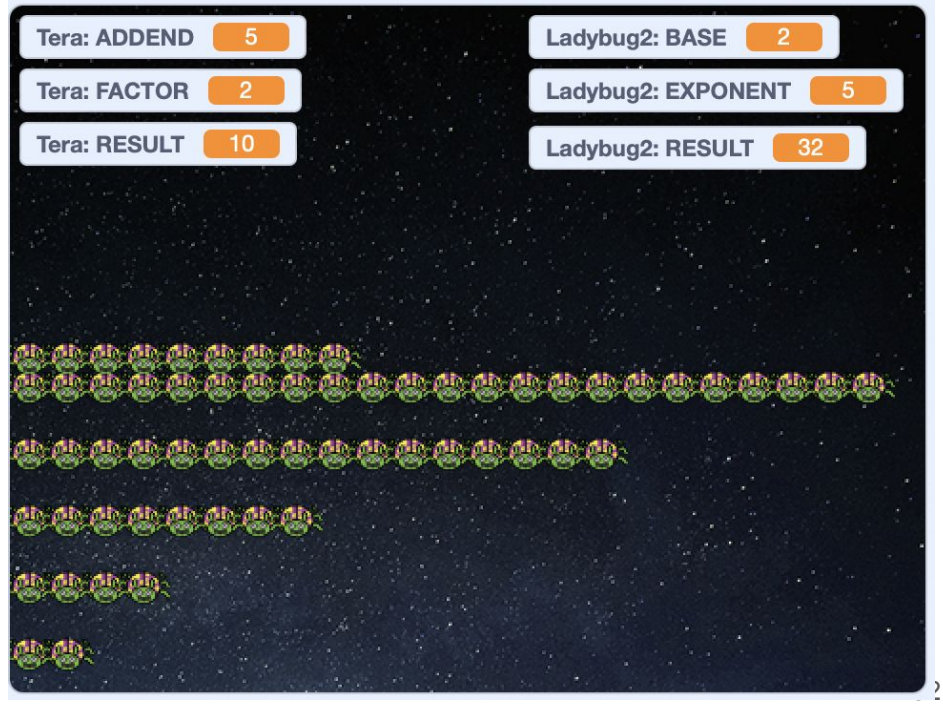

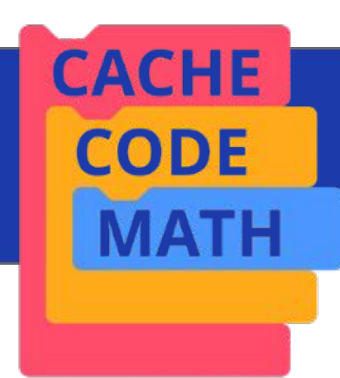

### Your Turn!

### Change the code to model  $3^4 = 81$ 3x3x3x3 = 81

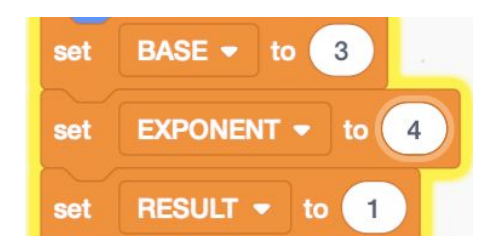

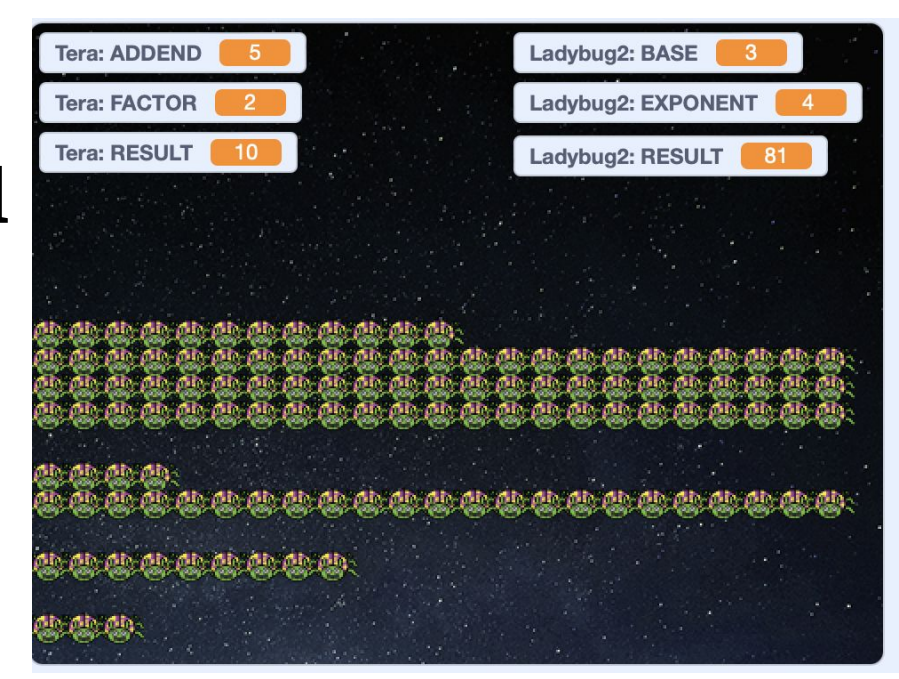

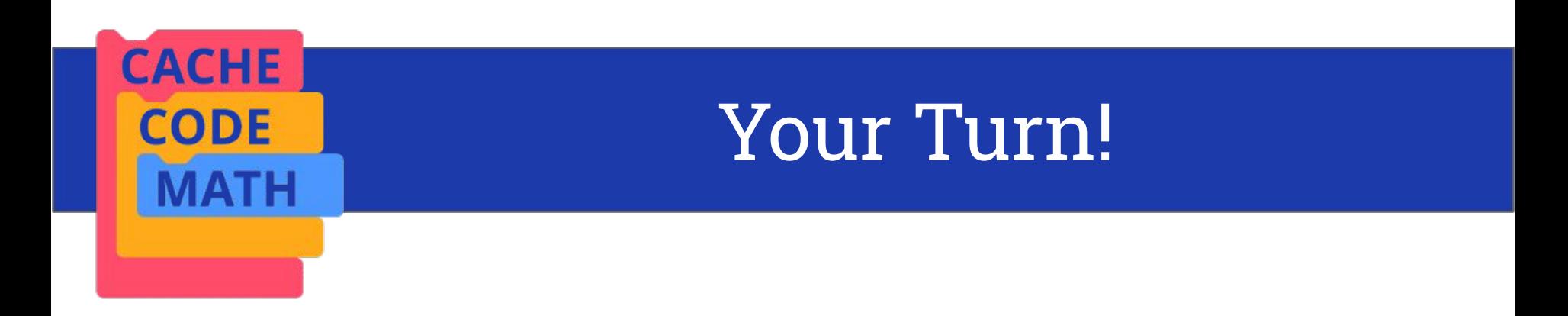

### Change the code to model an exponent of your choice!

Share with your neighbor.

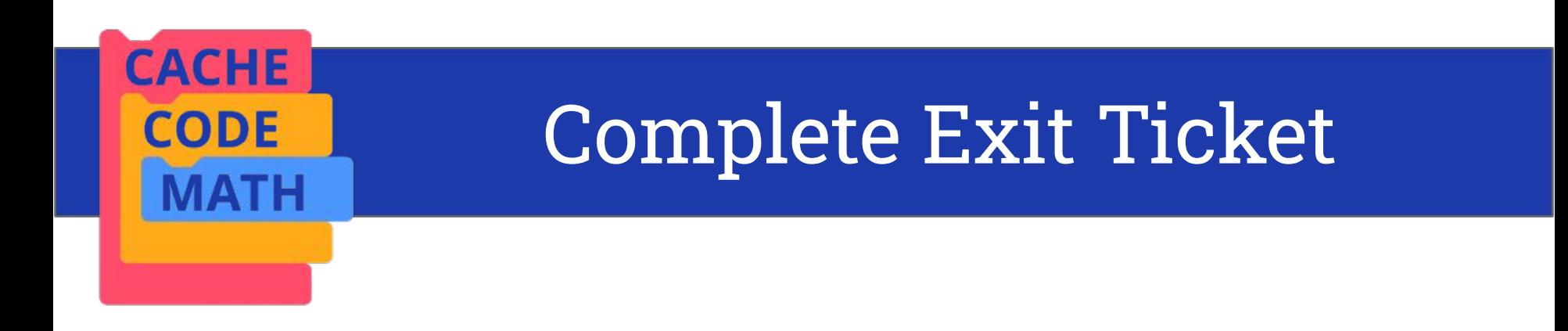

### Click: [https://usu.co1.qualtrics.com/jfe/form/S](https://usu.co1.qualtrics.com/jfe/form/SV_cT14yQ9tTxbQbRk) [V\\_cT14yQ9tTxbQbRk](https://usu.co1.qualtrics.com/jfe/form/SV_cT14yQ9tTxbQbRk)